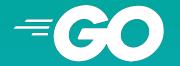

Kyiv Go Meetup, DEC 18 2018

## Writing WebGL apps in Go

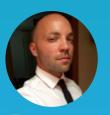

Ivan Danyliuk

@idanyliuk

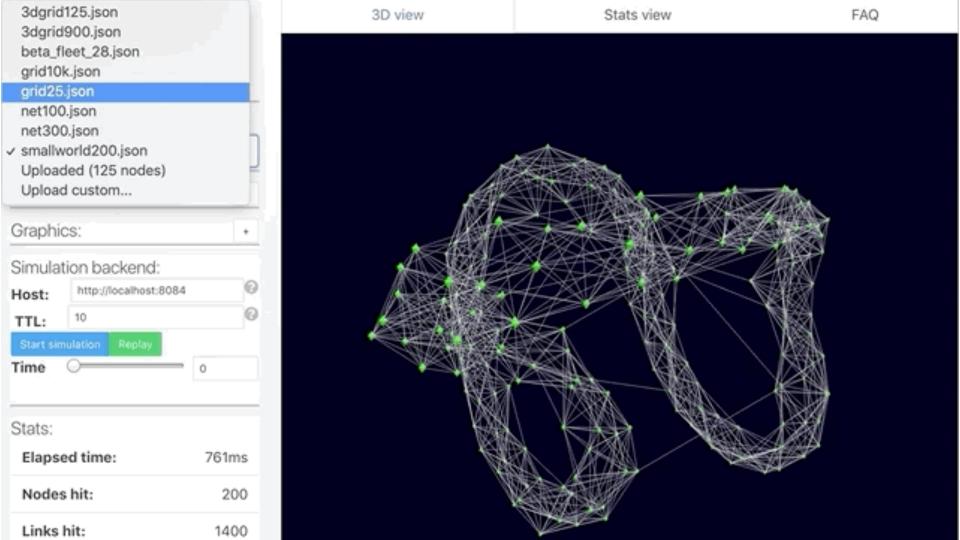

A picture is worth a thousand words,

but 3D visualization is worth a thousand pictures.

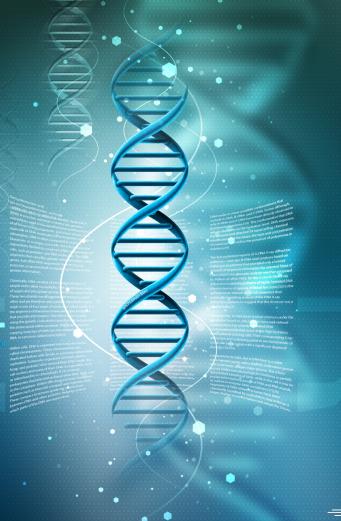

#### Costs of app distribution

#### =

#### **Native Desktop UI app:**

- Compile it for each platform
- Fix issues with Windows
- Create an installer app
- Put installer app online
- User downloads the installer
- User runs the installer
- User clicks "Next" 100 times
- User launches the app

#### Web UI app:

- Put the app online
- User enters URL and launches the app

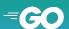

#### Programming Languages you can use:

#### **Native Desktop UI app:**

- C++ / Qt
- Swift
- Java
- Python
- C
- TCL
- C#
- VB.Net
- Pascal/Delphi

#### Web UI app:

JavaScript

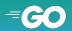

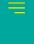

## Problems that JS has

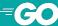

## Problems that JS doesn't have

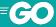

Is the fear of making code so awesome that the human race can't handle it, and everybody dies.

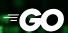

#### HTML

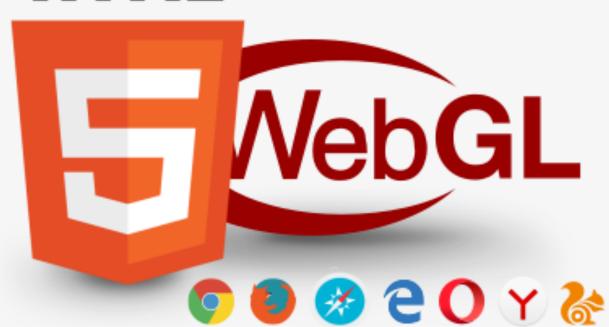

#### What is WebGL?

=

- Rasterization engine
- Implemented in Browsers
- Knows how to talk to GPU
- Browser API for GL

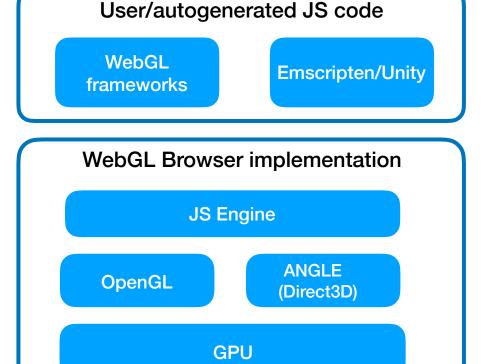

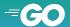

#### What is WebGL?

=

- Rasterization engine
- Implemented in Browsers
- Knows how to talk to GPU
- Browser API for GL
- JS Libraries:
  - Three.js
  - Babylon.js
  - etc

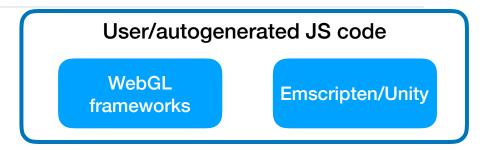

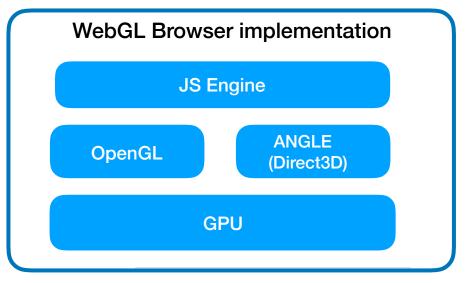

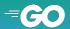

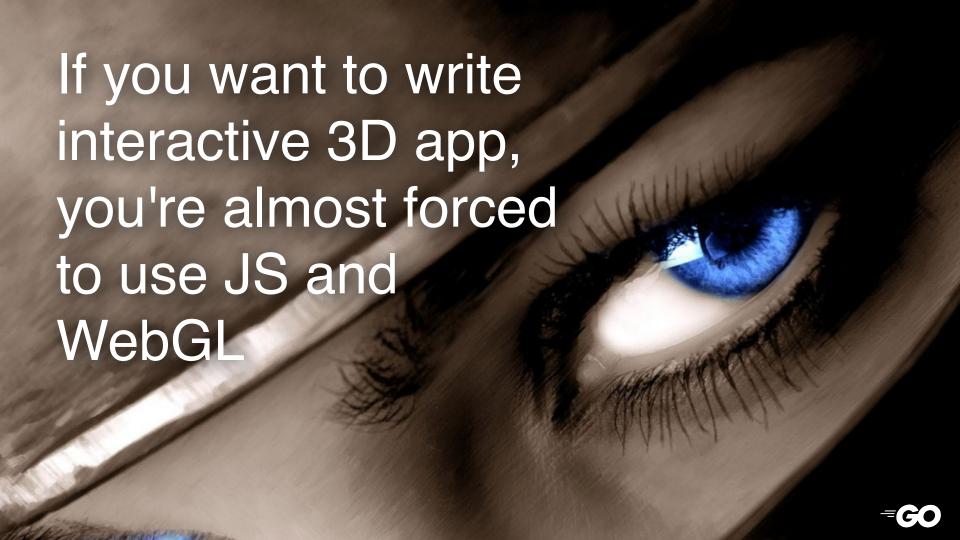

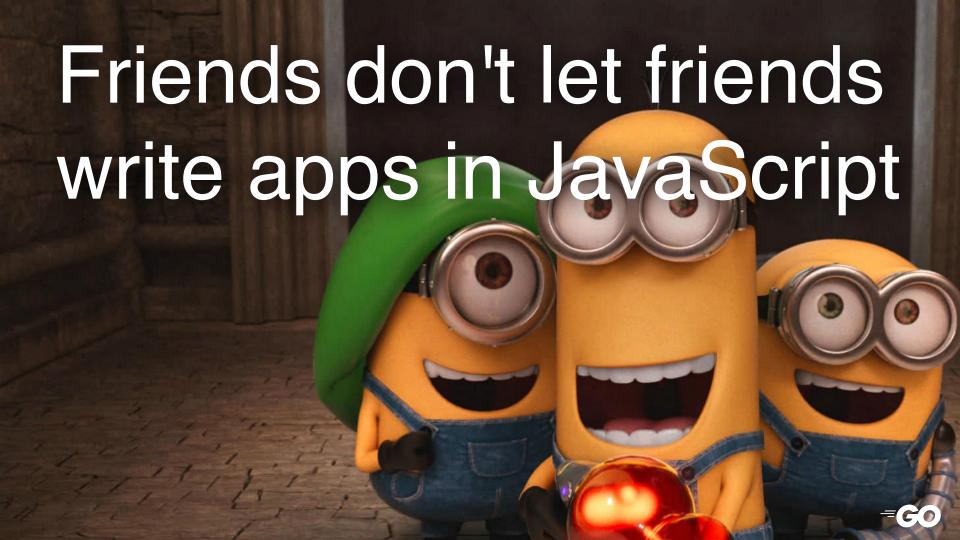

## Can we use Go?

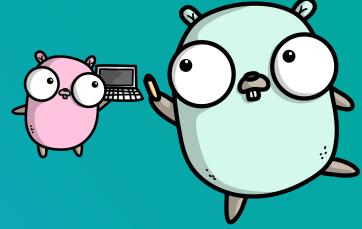

#### =

#### GopherJS:

- Compiler from Go to JavaScript and WASM
- Started in 2013 (6 years old project!)
- Is awesome
- A lot of bindings to JS libs exist

```
$ go get -u github.com/gopherjs/gopherjs
$ gopherjs version
GopherJS 1.11-2
```

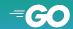

#### Three.js bindings:

https://github.com/Lngramos/three - three.js bindings for GopherJS

```
• • •
package three
import "github.com/gopherjs/gopherjs/js"
type DirectionalLight struct {
    *js.Object
    Position *Vector3 `js:"position"`
}
func NewDirectionalLight(color *Color, intensity float64) *DirectionalLight {
    return &DirectionalLight{
        Object: three.Get("DirectionalLight").New(color, intensity),
}
```

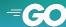

#### Three.js bindings:

=

#### JS:

```
var scene, renderer, light, camera;
camera = new THREE.PerspectiveCamera(70, w/h, 1, 1000 );
camera.position.set( 1000, 50, 1500 );
scene = new THREE.Scene();
renderer = new THREE.WebGLRenderer();
renderer.setSize(w, h);
light = new THREE.AmbientLight( 0xffffff );
scene.add(light);
```

#### Go:

```
camera := three.NewPerspectiveCamera(70, w/h, 1, 1000)
camera.Position.Set(1000, 50, 1500)
scene := three.NewScene()
renderer := three.NewWebGLRenderer()
renderer.SetSize(w, h, true)
light := three.NewAmbientLight(three.NewColor("white"))
scene.Add(light)
```

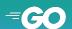

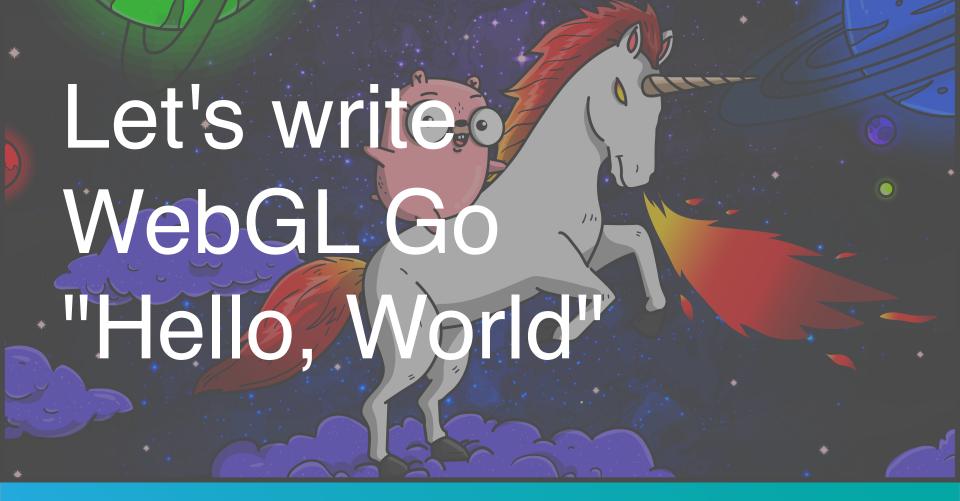

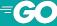

#### Start HTML file:

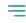

```
• • •
<!DOCTYPE html>
<html>
        <meta charset=utf-8>
        <title>Go WebGL app</title>
            body { margin: 0; }
            canvas { width: 100%; height: 100% }
src="https://cdnjs.cloudflare.com/ajax/libs/three.js/99/three.min.js"></script>
        <script src="go-webgl-example.js"></script>
```

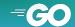

```
=
```

```
package main
import (
    "github.com/divan/three"
    "github.com/gopherjs/gopherjs/js"
func main() {
```

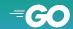

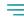

```
• • •
func main() {
   width := js.Global.Get("innerWidth").Float()
    height := js.Global.Get("innerHeight").Float()
    renderer := three.NewWebGLRenderer()
    renderer.SetSize(width, height, true)
    js.Global.Get("document").Get("body").Call("appendChild",
renderer.Get("domElement"))
```

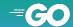

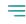

```
func main() {
    // setup camera and scene
    camera := three.NewPerspectiveCamera(70, width/height, 1, 1000)
    camera.Position.Set(0, 0, 500)
    scene := three.NewScene()
```

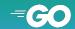

```
func main() {
    light := three.NewDirectionalLight(three.NewColor("white"), 1)
    light.Position.Set(0, 256, 256)
    scene.Add(light)
   // material
    params := three.NewMaterialParameters()
    params.Color = three.NewColor("blue")
   mat := three.NewMeshLambertMaterial(params)
```

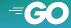

```
=
```

```
func main() {
    geom := three.NewBoxGeometry(&three.BoxGeometryParameters{
        Width: 200,
        Height: 200,
        Depth: 200,
    })
    mesh := three.NewMesh(geom, mat)
    scene.Add(mesh)
```

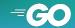

```
=
```

```
func main() {
    // start animation
   var animate func()
    animate = func() {
        js.Global.Call("requestAnimationFrame", animate)
        mesh.Rotation.Set("y", mesh.Rotation.Get("y").Float()+0.01)
        renderer.Render(scene, camera)
    animate()
```

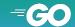

#### Hello, world

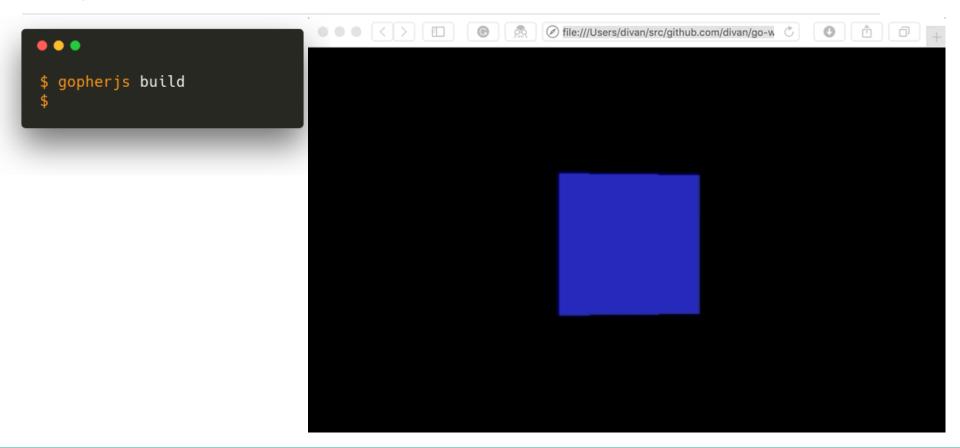

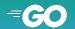

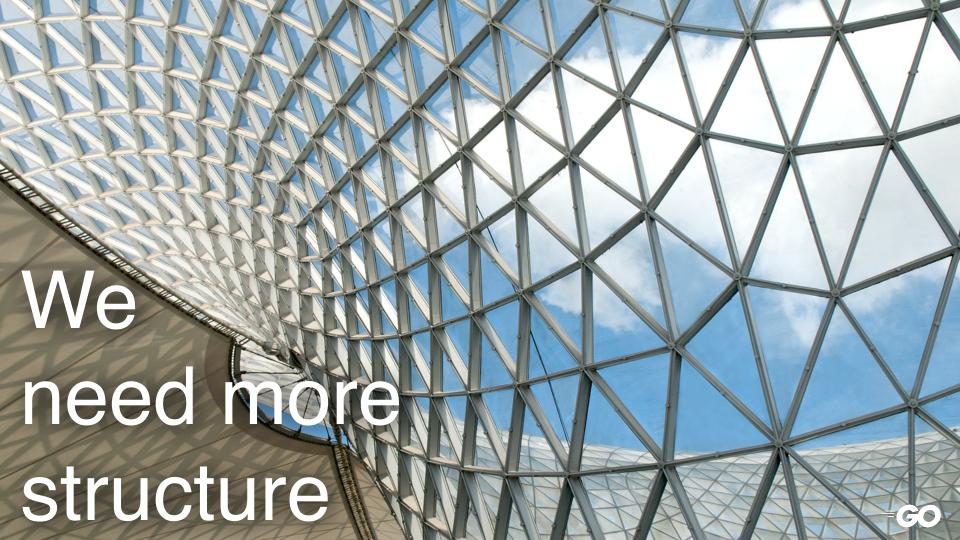

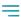

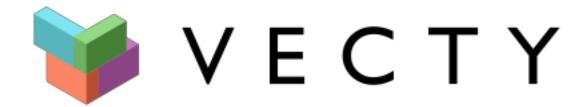

Vecty - a frontend toolkit for GopherJS

https://github.com/gopherjs/vecty

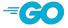

#### Vecty:

=

- Write frontend app in Go
- Share frontend and backend code
- Create reusable components as Go packages

```
type MyComponent struct {
   vecty.Core
   // additional component fields (state or properties)
}

func (c *MyComponent) Render() vecty.ComponentOrHTML {
   // construct DOM/HTML here
}
```

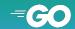

#### Vecty Hello, world:

```
• • •
package main
import (
    "github.com/gopherjs/vecty"
    "github.com/gopherjs/vecty/elem"
type Page struct {
    vecty.Core
    article string
func (p *Page) Render() vecty.ComponentOrHTML {
    return elem.Body(
        elem.Div(
            elem.Heading1(
                vecty.Text(p.article),
            ),
        ),
```

```
package main
import "github.com/gopherjs/vecty"

func main() {
    page := &Page{article: "WebGL with Go",}
    vecty.SetTitle("Hello world")
    vecty.AddStylesheet(/* ... add your css... */)
    vecty.RenderBody(page)
}
```

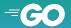

#### Vecty Hello, world:

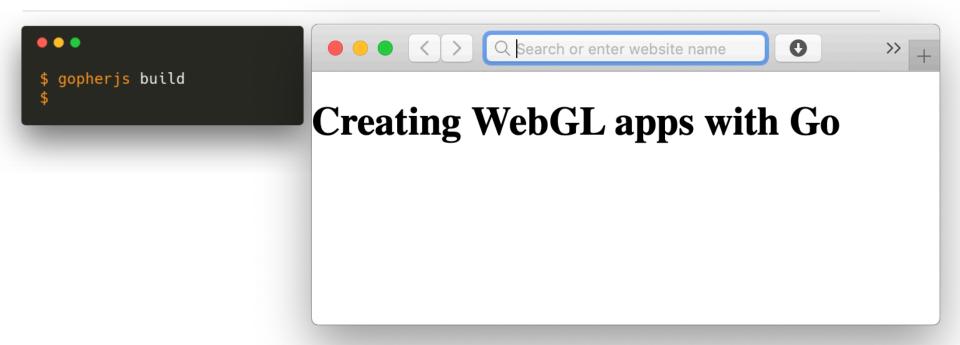

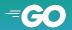

### Let's compare with modern React "hello word"

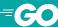

# Real project example

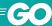

#### The problem

=

- P2P messaging protocols Whisper
- No central point of observation
- No data
- No intuition about its behaviour

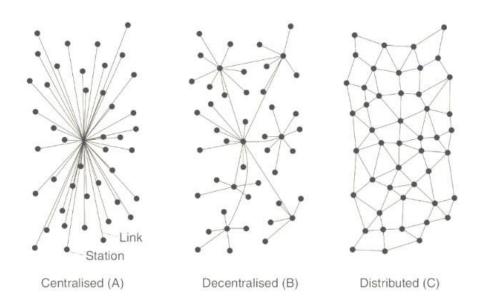

#### The problem

- You can't change the code and collect new data
- But we can run simulations in controlled network
- Existing p2p simulators require to rewrite peer's code for it

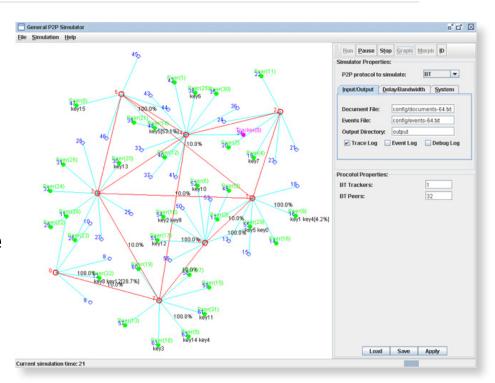

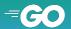

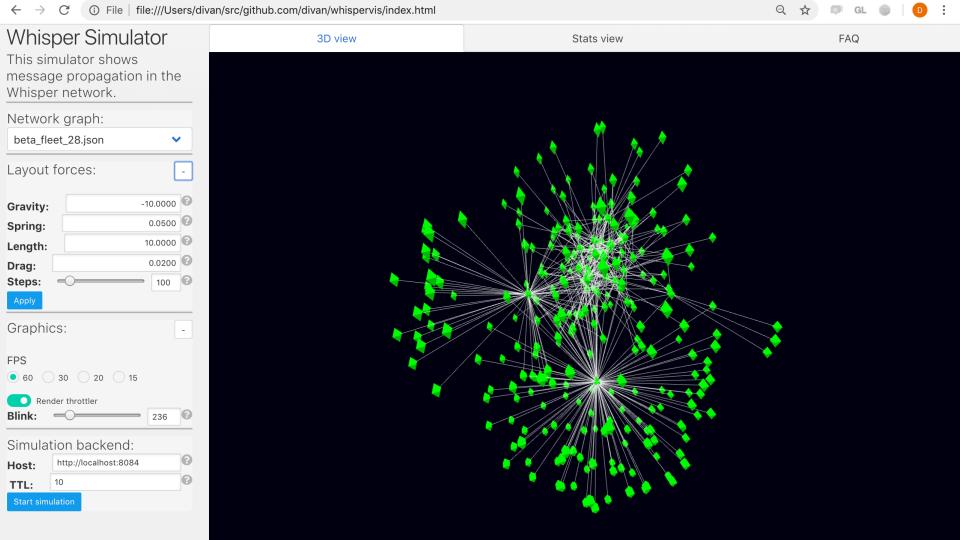

#### **UI Widgets:**

- UI needs number of widgets and controls
- Each one is just a vecty component

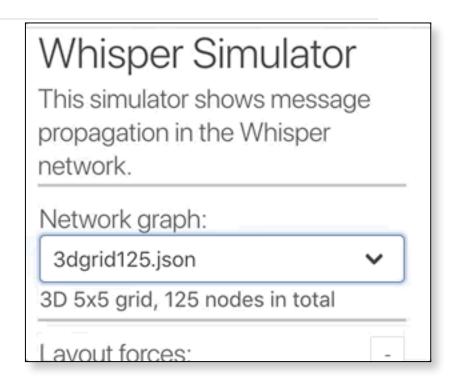

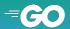

#### **UI Widgets:**

```
=
```

```
func (n *NetworkSelector) Render() vecty.ComponentOrHTML {
    return Widget(
        Header("Network graph:"),
        elem.Div(
            vecty.Markup(
                vecty.Class("select", "is-fullwidth"),
                event.Change(n.onChange),
            elem.Select(
                vecty.Markup(
                    event.Change(n.onChange),
                n.networkOptions(),
                elem.Option(
                    vecty.Markup(
                        vecty.Property("value", "upload"),
                        vecty.Property("selected", n.isCustom),
                    vecty.Text("Upload custom..."),
            ),
        n.descriptionBlock().
        vecty.If(n.isCustom, n.upload),
```

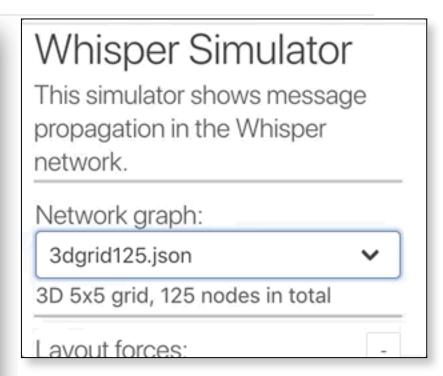

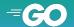

#### Network graph:

- Force-directed graph
  - place nodes pseudo-randomly
  - apply repelling force between all nodes
  - apply spring force between linked nodes
  - repeat simulation till system reaches stable energy state
- Used existing code in Go

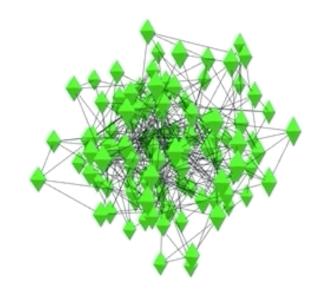

#### Simulation:

=

- In-memory simulation is too heavy to run in the browser
- So it's been offloaded to the "backend"
- Frontend talk to it via network and visualizes the result

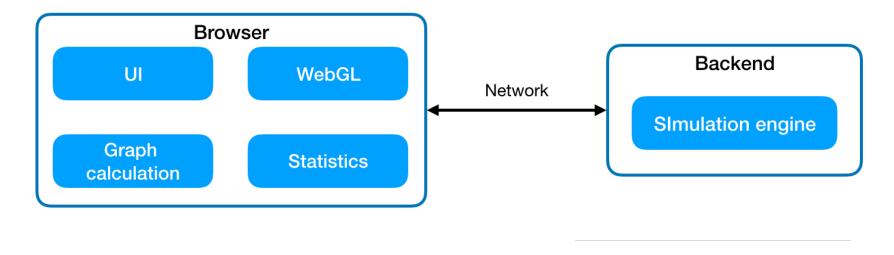

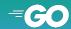

#### Demo

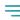

https://www.youtube.com/watch?v=m5BwbkCxeLo

https://divan.github.io/whispervis/

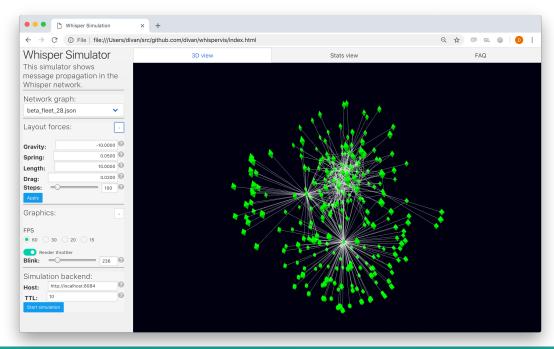

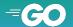

### Conclusions

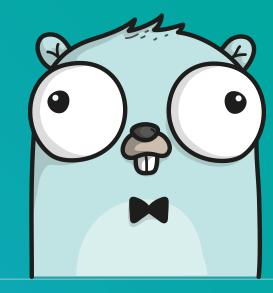

#### =

#### Conclusions:

- Still experimental land
- But simple frontend are 100% real with Go
- Even for WebGL
- Much simpler and easier to work with

#### =

#### **Conclusions:**

- Of course, everybody wait for WASM
- Both GopherJS and Vecty have experimental WASM port
- Future of GopherJS and Go in the browser
- This talk <u>as an article</u>

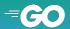

## Thank you

@idanyliuk

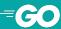